# *NBD Manager*

 $(Rev. 2.11)$ 

*RealTimeEvaluator*

 $\blacksquare$ • NBD Manger(Transformation of the National State  $\overline{C}$ • 本プログラム及びマニュアルは著作権法で保護されており 弊社の文書による許可が無い限り複製、  $\bullet$  **a**  $\bullet$  **a**  $\bullet$  **a**  $\bullet$  **c**  $\bullet$  **c**  $\bullet$   $\bullet$  +  $\bullet$  +  $\bullet$ • 本プログラム及びマニュアルに記載されている事柄は、予告なく変更されることがあります。 n 商標について • MS-Windows Windows MS MS-DOS

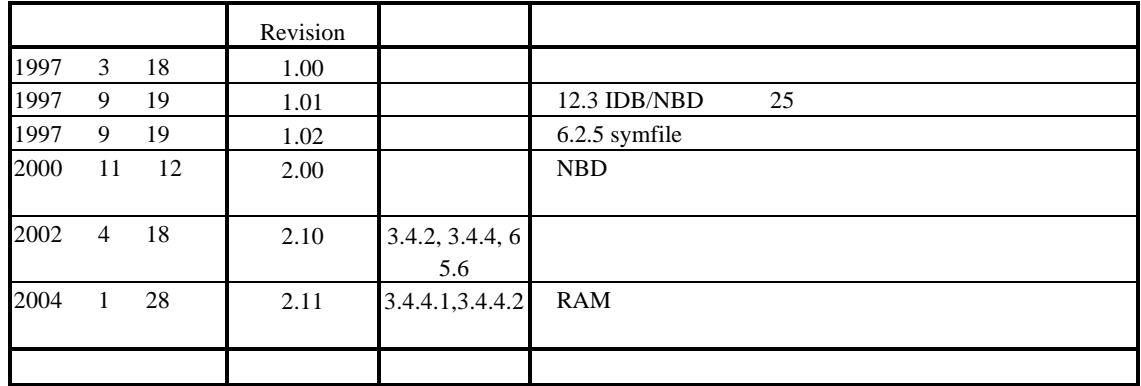

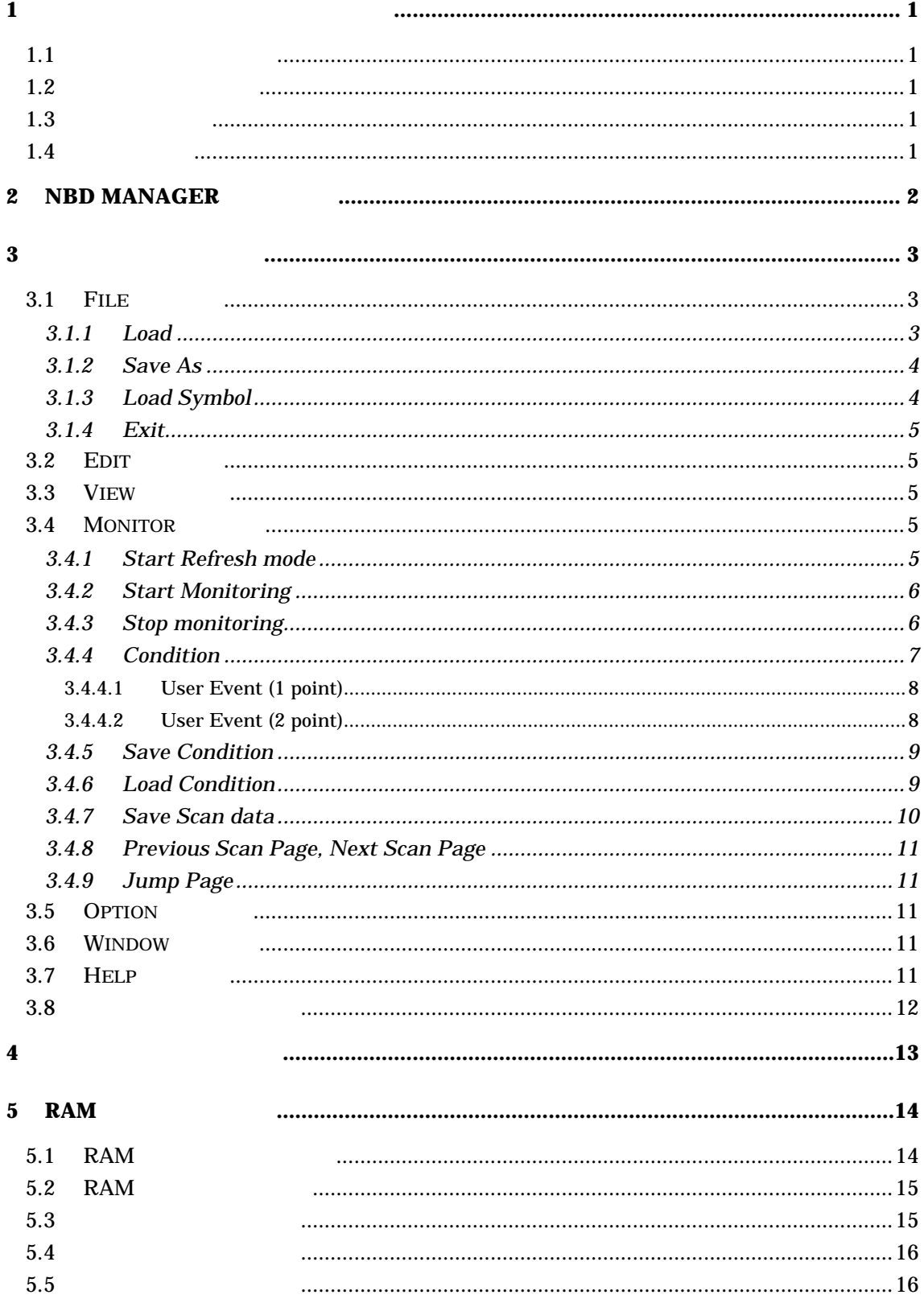

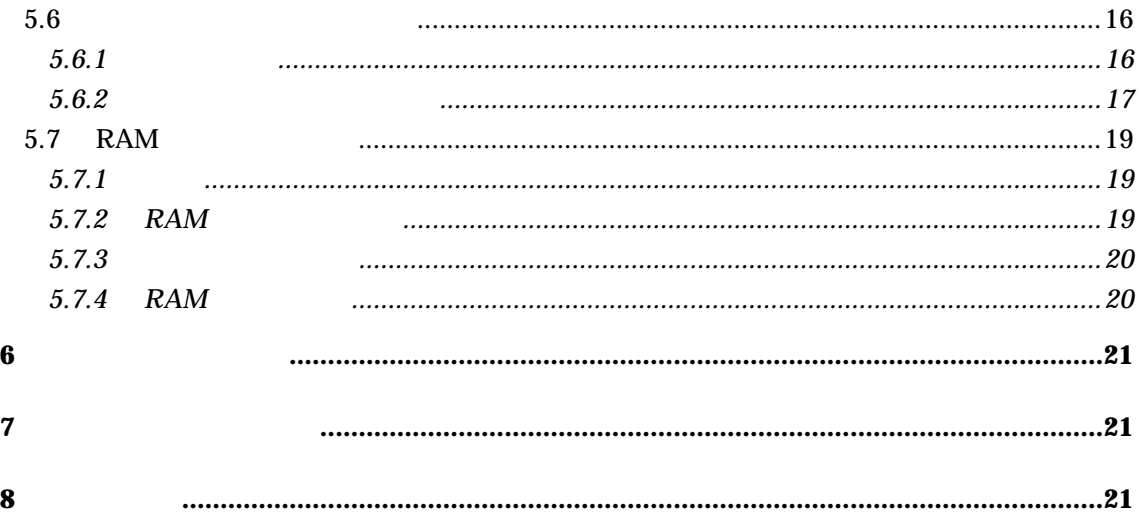

#### **1** インストール/アンインストール

### **1.1** インストールと起動

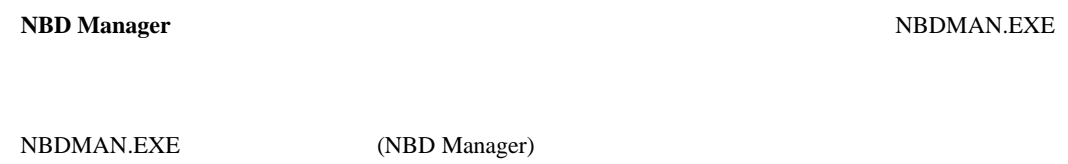

 ${\small \textsf{NBDMANTP.HLP}}$ 

# $1.2$

**NBD Manager** 

# $1.3$

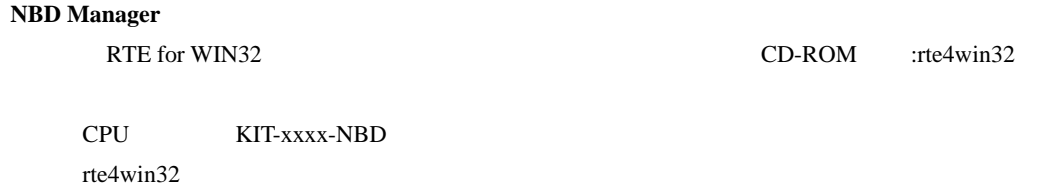

 $NBD$ 

#### **1.4**

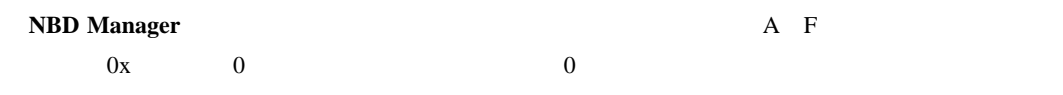

1234,01234,0x1234,0FF8000,0xFF8000

# **2 NBD Manager**

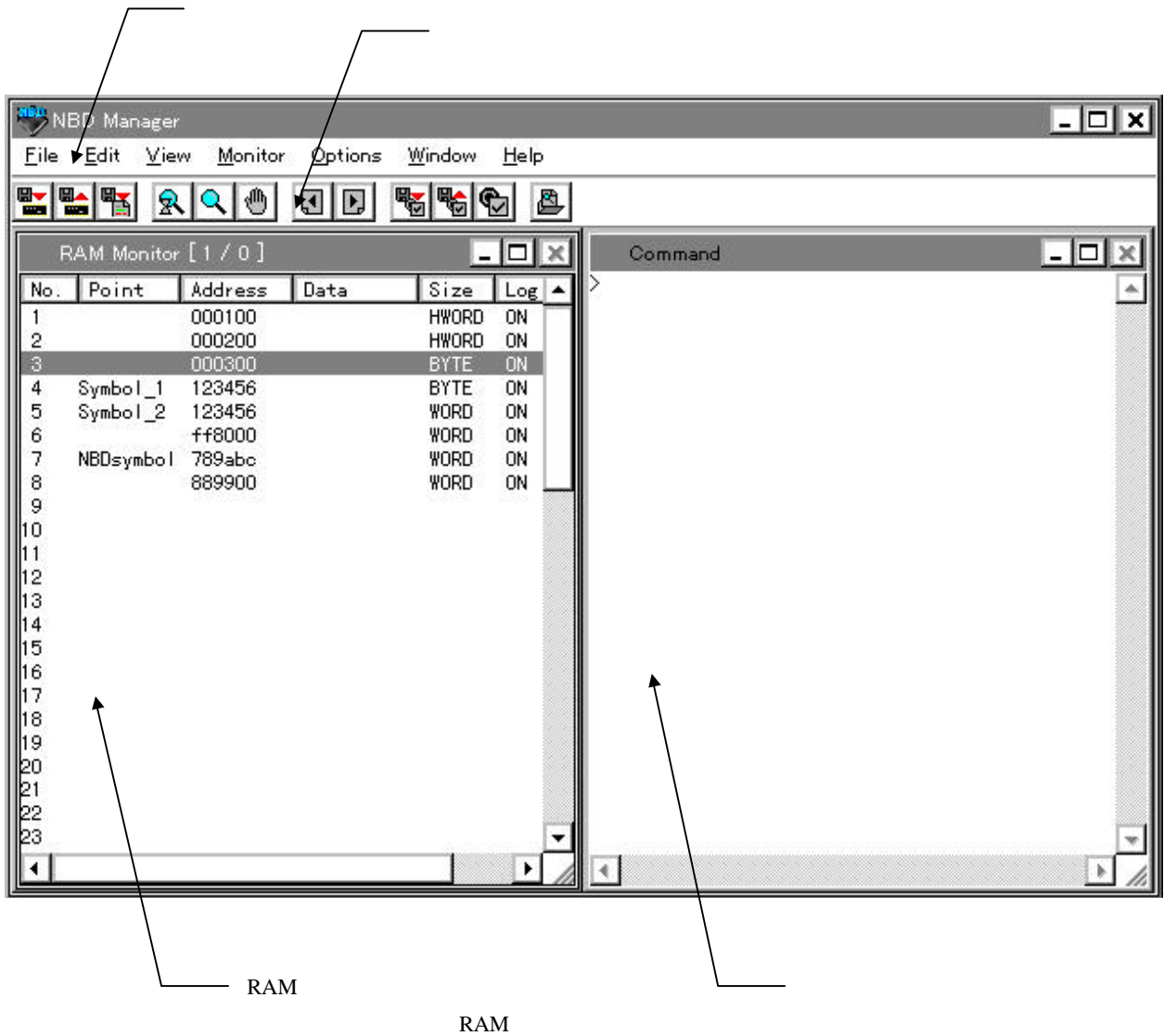

**3** メニューのコマンド

# **3.1 File**

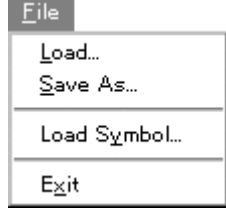

# **3.1.1 Load**

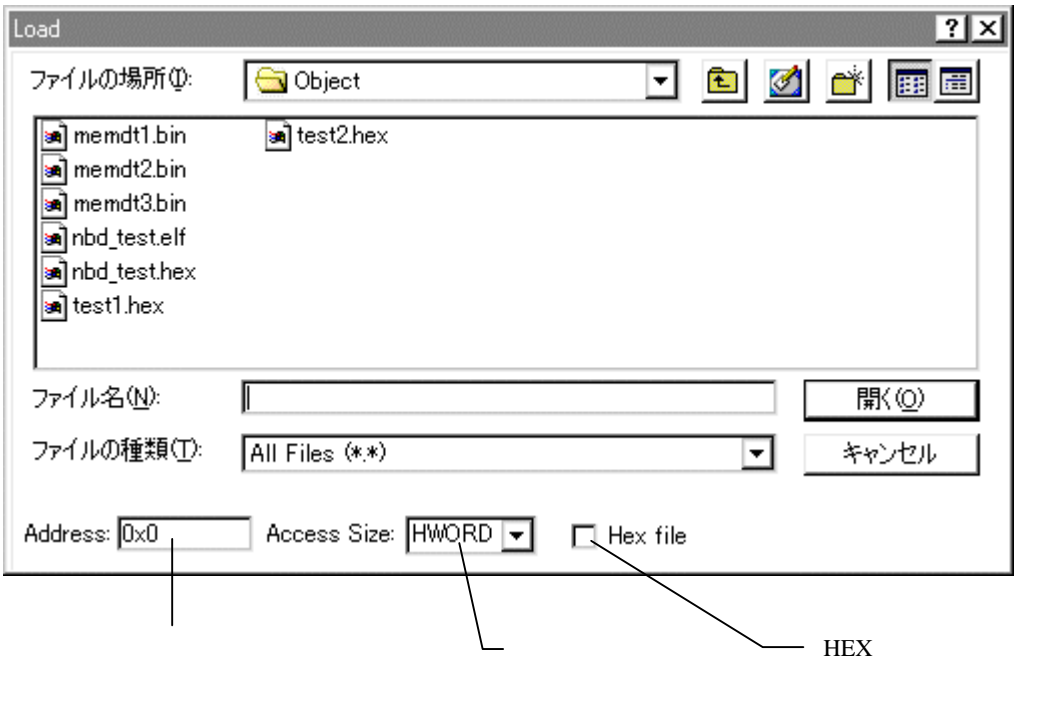

 $HEX$ 

HEX CPU NBD  $\rm CPU$ 

# **3.1.2 Save As**

![](_page_8_Picture_83.jpeg)

# **3.1.3 Load Symbol**

 $\overline{GHS}$   $GHS$ 

*ELF* 

![](_page_8_Picture_84.jpeg)

# **3.1.4 Exit NBD Manager**

![](_page_9_Figure_3.jpeg)

# **3.3 View**  $View$ </u> \* Toolbar

# **3.4 Monitor**

![](_page_9_Picture_112.jpeg)

#### RAM **EXAM**

#### **3.4.1 Start Refresh mode**

### RAM Condition

**EXAM** EXAM Condition 2012 THE RAM EXAM EXAMENT RAM EXAMPLE 2012 THE RAM EXAMPLE 2013 Stop monitoring

# **3.4.2 Start Monitoring RAM** Condition **EXAM** FreeRun Stop monitoring Condition コマンドでリアルタイムには、コマンドでリアルタイム転送されたときは リアルタイム

![](_page_10_Picture_95.jpeg)

**RAM** EXAM EXAM EXAM EXAM  $R$ 

 $5.6$ 

**3.4.3 Stop monitoring**

 $\textrm{RAM}$   $\textrm{RAM}$ 

![](_page_11_Figure_2.jpeg)

# **3.4.4.1 User Event (1 point)**

![](_page_12_Figure_3.jpeg)

**3.4.4.2 User Event (2 point)**

 $CPU$ 

![](_page_12_Picture_60.jpeg)

#### **3.4.5 Save Condition**

RAM

![](_page_13_Picture_94.jpeg)

Condition RAM

### **3.4.6 Load Condition**

RAM

**Save Condition** 

![](_page_13_Picture_95.jpeg)

RAM

チャネル条件にシンボルを使用している場合、アドレスに **unknown** と表示される場合があります。

[File]-[LoadSymbol] **RAM** 

# **3.4.7 Save Scan data**

![](_page_14_Picture_91.jpeg)

![](_page_14_Figure_4.jpeg)

 $3$  "data1", "", "data $2$ ",  $\ldots$   $\ldots$  "" 3,"FFFFC204","FFFFC210","FFFFC214", 1,22136,22136,305419896, 2,22136,22136,305419896,

#### **3.4.8 Previous Scan Page, Next Scan Page**

#### **3.4.9 Jump Page**

![](_page_15_Picture_105.jpeg)

# **3.5 Option**

![](_page_15_Figure_6.jpeg)

Font RAM EXAM **EXAM EXAM EXAM EXAM EXAM** 

#### **3.6 Window** メニュー

![](_page_15_Figure_10.jpeg)

**3.7 Help** メニュー  $Heip$ 

![](_page_15_Figure_12.jpeg)

RTE-NBD/Win

#### **3.8** ポップアップメニュー

RAM  $R$ 

![](_page_16_Figure_4.jpeg)

**4** ツールバーのコマンド

![](_page_17_Picture_3.jpeg)

[File]-[Load...]

![](_page_17_Picture_5.jpeg)

[File]-[Save As...]

![](_page_17_Picture_7.jpeg)

[File]-[Load Symbol]

![](_page_17_Picture_9.jpeg)

RAM [Monitor]-[Start Refresh mode]

![](_page_17_Picture_11.jpeg)

RAM [Monitor]-[Start Monitoring]

![](_page_17_Picture_13.jpeg)

RAM [Monitor]-[Stop monitoring]

![](_page_17_Picture_15.jpeg)

[Monitor]-[Previous Scan Page]

![](_page_17_Figure_17.jpeg)

[Monitor]-[Next Scan Page]

![](_page_17_Picture_19.jpeg)

RAM [Monitor]-[Load Condition...]

![](_page_17_Picture_21.jpeg)

RAM [Monitor]-[Save Condition...]

![](_page_17_Picture_23.jpeg)

RAM [Monitor]-[Condition...]

![](_page_17_Picture_25.jpeg)

[Monitor]-[Save Scan Data...]

 $RAM$ 

### **5 RAM**

#### **RAM**  $\mathbb{R}$

![](_page_18_Picture_162.jpeg)

**No**.:

![](_page_18_Picture_163.jpeg)

#### **5.1 RAM** モニタの開始・停止

 $RAM$  2

- 1. [Monitor]-[Condition]
- $2.$
- 3. [Monitor]-[Start Refresh mode]
- 4. [Monitor]-[Stop monitoring]
- 1. [Monitor]-[Condition]
- $2.$
- 3. [Monitor]-[Start Monitoring]

4. Example 2012 the Example StreeRun StreeRun of the Example 3 and the Example 3 and the Example 3 and the Example 3 and the Example 3 and the Example 3 and the Example 3 and the Example 3 and the Example 3 and the Example

[Monitor]-[Stop monitoring]

![](_page_19_Picture_145.jpeg)

Delete

**区**Logout

 $E<sub>nd</sub>$ 

# [Edit Point]

![](_page_20_Picture_113.jpeg)

**5.4** モニタチャネルの削除 [All Delete] <u>(Delete)</u>コマンドを選択します。<br>コマンドを選択しております。 **5.5** モニタチャネルの移動 ソルの前に挿入されます。CTRL キーを押しながら選択することで、複数のチャネルを移動するこ 5.6 **5.6.1** ファイル名  $RAM$   $"–xxxxxx"$ 

 $"xxxxxx"$   $"000000"$ される6桁の 10 進数文字列となります。また、拡張子は CSV になります。そのため、指定された "sample.dat"

"sample-000000.CSV"  $512K$   $512K$ 

"test-000005.CSV" "-xxxxxx" "-xxxxxx"  $"$  \*  $"test-000000.CSV"$ 

5.6.2

#### 0,"DATE",

="YYYY-MM-DD hh:mm:ss.xxx"

 $\mathbf{CSV}$ 

YYYY MM DD hh 24 mm ss xxx

例: 0,"DATE",="2002-04-19 10:43:10.445" 0,"SCAN\_INTERVAL",

 $\mu S$  0 例: 0,"SCAN\_INTERVAL",100

0,"CHANNEL\_NUM",

 $1$ Q "**CHANEL\_NLM**, 3

0,"SYMBOL", *ch1* , *ch2* ,... chx シンボル』は文字列情報です。<br>さん

NULL("")

例: 0,"SYMBOL","data1","data2",""

0,"ADDRESS", *ch1* , *ch2* ,... chx  $16$ 

例: 0,"ADDRESS","FFFFC204","FFFFC210","FFFFC214"

0,"DATA\_SIZE", *ch1* , *ch2* ,.... chx  $\frac{1}{2}$ 

8Bit "BYTE" 16Bit "HWORD" 32Bit "WORD"  $\mathbf Q$  "DATA\_SIZE", "HWRD", "WRD", "BYIE"

 $\frac{1}{1}$ 

**,,** *ch1* , *ch2* ,...,

 $1$ 

**chn** 10 **h** 

17

 $\overline{c}$  $1$ "x:TRANS\_OVF" x 1 "SCAN\_OVF" 1  $1$ "RESET" 1 つ目のスキャン開始時点から、 CPU 1

 $\mathbf{u}$   $\mathbf{u}$   $\mathbf{u}$   $\mathbf{v}$   $\mathbf{v}$   $\mathbf{$ 

1,,-65536,1914364691,43,""

2,,-131071,1914364691,,""

3,,,1914364691,23,"2:TRANS\_OVF"

4,,-196606,1914364691,11,""

# **5.7 RAM**

RAM **EXAM** 

 $5.7.1$ 

![](_page_23_Picture_183.jpeg)

![](_page_23_Figure_6.jpeg)

#### 5.7.2 **RAM**

 $RAM$ 

![](_page_23_Picture_184.jpeg)

 $5.7.3$ 

![](_page_24_Picture_157.jpeg)

![](_page_24_Figure_4.jpeg)

# **5.7.4 RAM**

 $RAM$ 

![](_page_24_Picture_158.jpeg)

![](_page_25_Picture_167.jpeg)

![](_page_25_Picture_168.jpeg)

NBD Manager

![](_page_25_Picture_169.jpeg)

![](_page_25_Picture_170.jpeg)

**8** 注意事項

![](_page_25_Picture_171.jpeg)

KIT STATES

**NBD Manager** (Rev.2.11)

**memo**

**NBD Manager** M674MNL01

*Midas lab*